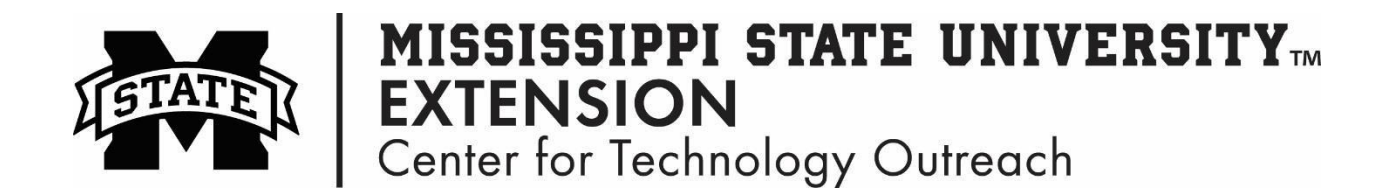

## **How to Move a Chart in Excel to a New Sheet**

Step 1: Click on the chart to enable the Chart Tools tab.

Step 2: On the Ribbon click on the Chart Tools > Move Chart

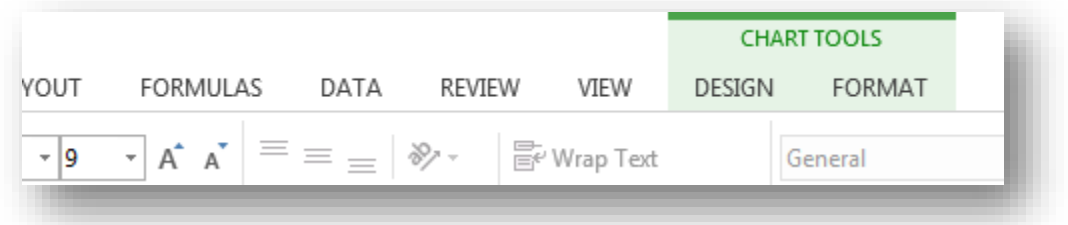

Step 3: Select New sheet and you give the chart a name too!

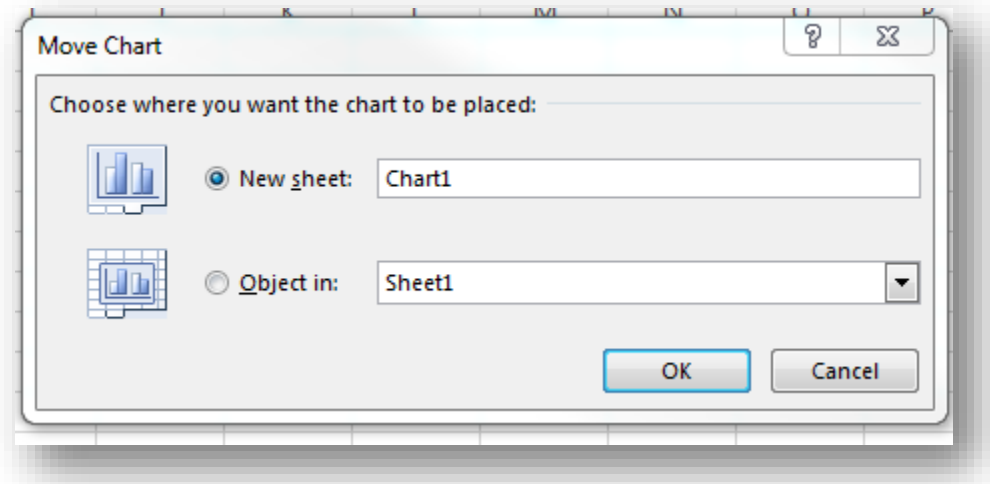

Step 4: The chart will be moved to a new sheet in Excel.